# **AddGame** SPIDER S/Xシリーズ デスクトップ用メモリ インストールガイド

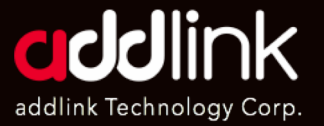

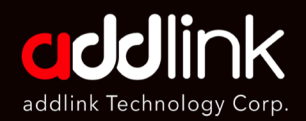

シリーズ デスクトッ プ用メモリ インストールガイド

#### はじめに

重要事項

#### 必要な道具と準備

トラブルシューティング

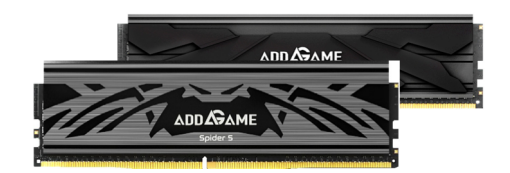

SPIDER S5/4

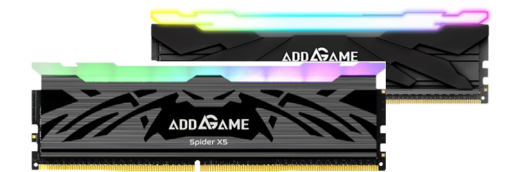

SPIDER X5/X4

# はじめに

AddGame SPIDER SおよびSPIDER Xシリーズは、超高性能ゲーミン グDRAMモジュールです。最高級のコンポーネントで構成され、純高 級アルミニウムを採用することで、より高速な放熱を実現します。両 シリーズは高性能PCの自作に最適な製品です。

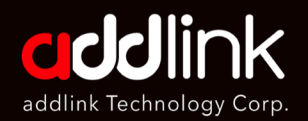

シリーズ デスクトッ プ用メモリ インストールガイド

#### はじめに

重要事項

#### 必要な道具と準備

トラブルシューティング

## 重要事項

- 取り付け作業の前に、PCメーカーが提供する保証規定およびシ  $1.$ ステム取扱説明書を確認し、正しい手順でDRAMモジュールを取 り付けてください。
- $2<sup>1</sup>$ 静雷気によるモジュールのダメージを防ぐため、取り付け前に PCのフレームの塗装されていない金属面に触れてください。
- 取り扱いの際は、手袋または ESDリストバンドを着用してくだ  $3<sub>1</sub>$ さい。
- 本製品を濡れた環境で使用しないでください。静電気の影響を受  $4<sub>1</sub>$ けない環境で作業してください。
- $5<sub>1</sub>$ パッケージを掴まないでください。モジュールの端のみを掴むよ うにしてください。
- $6.$ ヒートシンクの分解や再組立は行わないでください。本製品がユ ーザーによって分解または破損された場合、保証はすべて無効と なります。
- $7<sup>1</sup>$ SPIDER 4/X4をDDR5スロットに挿入しないでください。 SPIDER S5/X5はDDR4モジュールと下位互換性がありません。

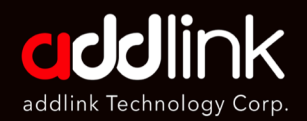

シリーズ デスクトッ プ用メモリ インストールガイド

はじめに

重要事項

#### 必要な道具と準備

トラブルシューティング

# 必要な道具と準備

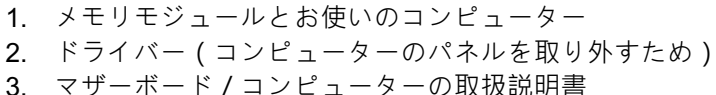

## 取付手順

- 1. コンピューターシステムの電源をオフにします。
- 2. コンピューターから電源コードを抜きます。
- 3. コンピュータのパネルを取り外します。
- 4. 静電気放電 (ESD) を防止するため、コンピュータのフレームの塗装 されていない金属面に触れるか、静電気防止リストバンドを使用して ください。
- 5. DRAMモジュールの位置を確認するこのスロットは通常、マザーボ ード内で簡単に見つけることができます。システムによって若干異な るため、正確な位置については取扱説明書を参照してください。

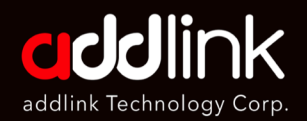

シリーズ デスクトッ プ用メモリ インストールガイド

はじめに

#### 重要事項

#### 必要な道具と準備

トラブルシューティング

6. ロック/イジェクトタブを押し下げます。 タブはメモリソケッ トの両端にあります。

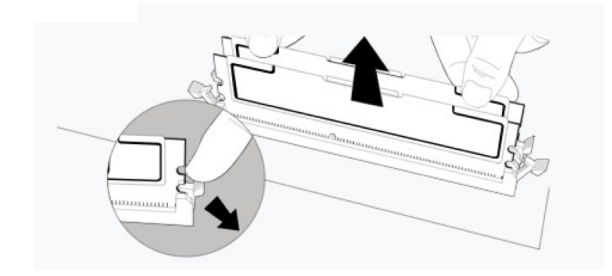

7. 新しいメモリモジュールを挿入します。メモリモジュールの 切り欠きとキーの位置を、ソケットの切り欠きとキーの位置に 合わせて正確に取り付けます。

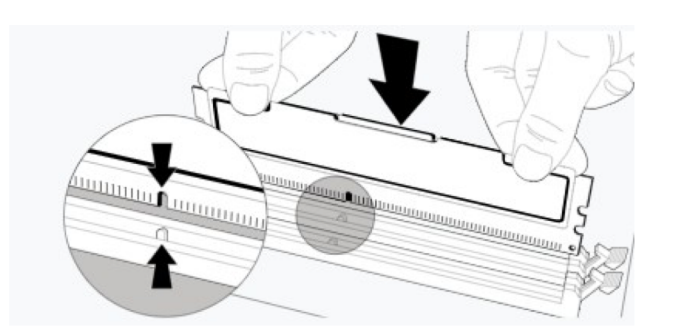

8. タブがしっかりとはまるまで、メモリをソケットに押し込みます。メ. モリが固定されると「カチッ」という音がします。

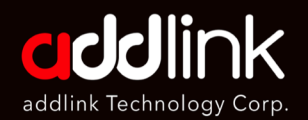

シリーズ デスクトッ プ用メモリ インストールガイド

はじめに

重要事項

必要な道具と準備

トラブルシューティング

# トラブルシューティング

- 1. 新しいRAMでのシステム起動に問題がある場合は、まず以下のこと を確認してください。
	- システムのチップセットとCPUが、メモリの速度と容量に対応して いることをお確かめください(システムの取扱説明書をご確認くだ さい)。
	- 電源コードをチェックし、マザーボード/PCに十分な電源が供給さ れていることを確認してください。
	- モジュールを取り外し、再度交換してください。
	- メモリスロットにモジュールを挿入する際は、より強く押し込んで ください。
	- モジュールの切り欠きとスロットのキーが合っていることを確認し てください。
	- DRAM がきちんと装着されていることを確認してください。
	- メモリモジュールとソケットのほこりを掃除してください。

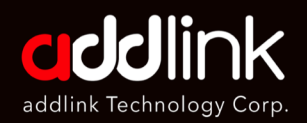

シリーズ デスクトッ プ用メモリ インストールガイド

はじめに

重要事項

必要な道具と準備

トラブルシューティング

2. BIOSでメモリは確認できるが、Windows OSを起動でき い場合。

- F2 または Delete を押して BIOSを起動します。  $\bullet$
- Exitタブをクリックします。  $\bullet$
- Load Optimized Defaultsをクリックします。  $\bullet$
- BIOSに設定を保存します。
- システムを再起動します。

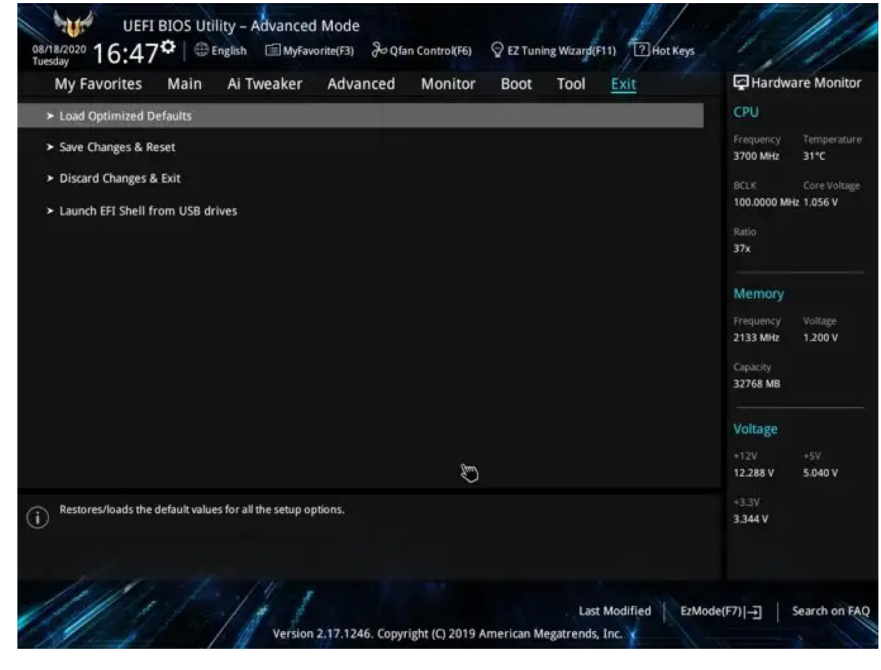

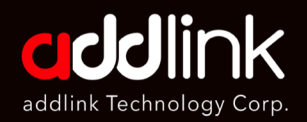

シリーズ デスクトッ プ用メモリ インストールガイド

はじめに

重要事項

必要な道具と準備

トラブルシューティング

3. メモリの取り付け後、システムが正しく起動しない場合

- システムをオフにします。
- コンピューターから電源コードを抜きます。
- 雷源ボタンを押して、コンデンサをオフにします。
- CMOSボタンはマザーボードのマニュアルを参照してく ださい。
- CMOSボタンを10~20秒間長押します。
- システムを再起動します。

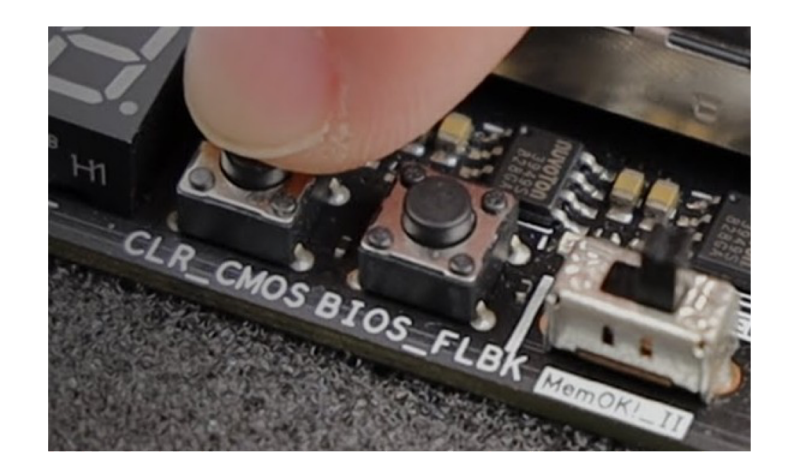

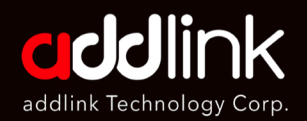

**SPIDER S/X** シリーズ デスクトッ プ用メモリ インストールガイド

はじめに

重要事項

必要な道具と準備

トラブルシューティング

• マザーボード上のCMOS電池も取り外すことができます。 ほとんどのCMOS電池はCR2032電池で、下図のような コインサイズの電池です。

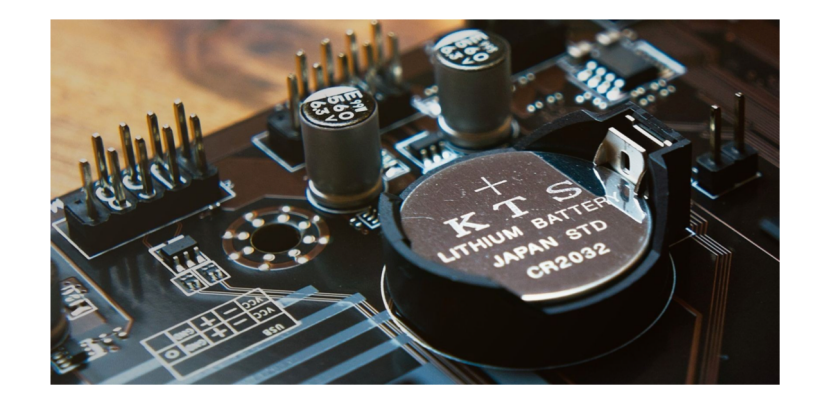

- 5~10分待ってから、CMOS電池を装着します。
- システムを再起動します。

# 本社

3F.-1, No.200, Gangqian Rd., Neihu Dist., Taipei City 114, Taiwan (R.O.C.)

# **日本支社**

 $\overline{7}$ 101-0025 東京都千代田区神田佐久間町2-22 秋葉原再開発ビル503

# 問い合わ

TEL : +886-2-8797 3116 FAX : +886-2-8797 3522

www.addlink.com.tw